# Aplicando a solução alternativa ao Cisco DNA Center afetado pelo aviso de campo FN74065

### **Contents**

## Introdução

Este documento descreve o procedimento para recuperar uma instalação do Cisco DNA Center com um certificado etcd expirado. O Cisco DNA Center introduziu certificados digitais para etcd na versão 2.3.2.0 para garantir a comunicação segura de dados através do Kubernetes, tanto dentro de um nó quanto entre nós em um cluster. Esses certificados são válidos por um ano e são renovados automaticamente antes de expirarem. Os certificados renovados são processados por um contêiner auxiliar e disponibilizados para o contêiner etcd. Nas versões afetadas do Cisco DNA Center, o contêiner etcd não reconhece e ativa esses certificados renovados dinamicamente e continua a apontar para os certificados expirados até que o etcd seja reiniciado. Quando o certificado expira, o Cisco DNA Center torna-se inoperante e este documento fornece etapas para recuperar a instalação afetada do Cisco DNA Center.

# Condições

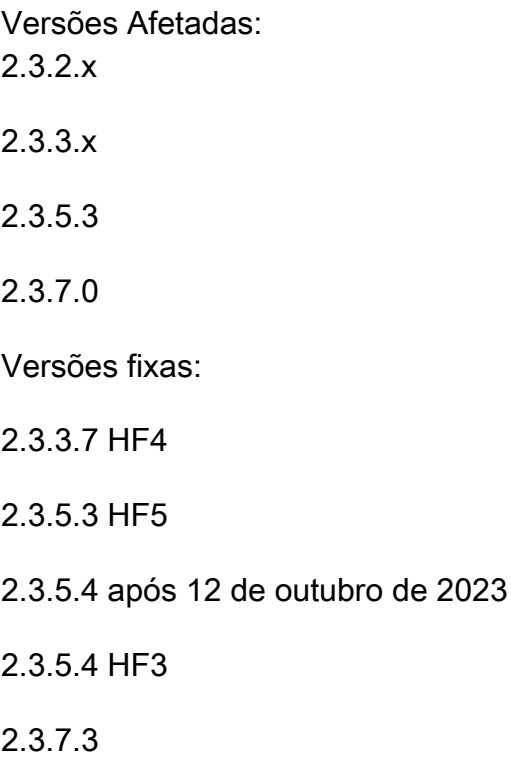

### Sintomas

Quando o certificado expirar, um ou mais desses sintomas serão observados.

- 1. A GUI do Cisco DNA Center está inoperante
- 2. A maioria dos serviços está inoperante
- 3. Estes erros são vistos na CLI

#### <#root>

WARNING:urllib3.connectionpool:Retrying (Retry(total=0, connect=None, read=None, redirect=None, status= **SSL: CERTIFICATE\_VERIFY\_FAILED**

```
] certificate verify failed (_ssl.c:727)'),)': /v2/keys/maglev/config/node-x.x.x.x?sorted=true&recursiv
```
### Recuperação

A recuperação precisa de acesso ao shell raiz. No 2.3.x.x, o shell restrito foi ativado por padrão. No 2.3.5.x e acima, a validação do token de consentimento é necessária para acessar o shell raiz. Se o ambiente afetado estiver na versão 2.3.5.3, trabalhe com o TAC para recuperar a instalação.

Etapa 1: Verifique o problema

Na CLI, execute o comando

lista de membros etcdctl

Se o problema ocorrer devido à expiração do certificado, o comando falhará e retornará um erro. Se o comando for executado com êxito, o Cisco DNA Center não será afetado por esse problema. Este é um exemplo da saída de uma instalação afetada com um certificado expirado.

lista de membros etcdctl cliente: cluster etcd indisponível ou configurado incorretamente; #0 de erro: x509: o certificado expirou ou ainda não é válido: tempo atual 2023-10-20T20:50:14Z é posterior a 2023-10- 12T22:47:42Z

Etapa 2: Verifique o certificado

Execute este comando para verificar a data de expiração do certificado.

para certificados em \$(ls /etc/maglev/.pki/ | grep etc. | grep -v -e chave -e .cnf); do sudo openssl x509 -noout -subject -issuer -dates -in /etc/maglev/.pki/\$certs;done

Insira a senha sudo quando solicitado. Na saída, verifique se o certificado expirou

[sudo] senha para maglev: subject=CN = etcd-client

emitente=CN = d0be82b3-0b50-e7bd-6bcd-b817c249f1c6, O = Cisco Systems, OU = Cisco DNA **Center** notBefore=Out 8 00:59:37 2022 GMT notAfter=00:59:37 de outubro de 2023 GMT subject=CN = etcd-peer emitente=CN = d0be82b3-0b50-e7bd-6bcd-b817c249f1c6, O = Cisco Systems, OU = Cisco DNA **Center** notBefore=Out 8 00:59:37 2022 GMT notAfter=00:59:37 de outubro de 2023 GMT

Etapa 4: Reinicie o Docker

a. Limpe os contêineres saídos

docker rm -v \$(docker ps -q -f status=exit)

Dependendo do número de contêineres de saída, isso pode levar alguns minutos.

b. Reinicie o Docker

sudo systemctl restart docker

Esse comando reinicia todos os contêineres e pode levar de 30 a 45 minutos para ser concluído.

Etapa 5: Verifique se o certificado foi renovado

Emita o mesmo comando da Etapa 2 para verificar se o certificado foi renovado. Deveria ter sido renovado por um ano.

para certificados em \$(ls /etc/maglev/.pki/ | grep etc. | grep -v -e chave -e .cnf); do sudo openssl x509 -noout -subject -issuer -dates -in /etc/maglev/.pki/\$certs;done

Verifique se a GUI está acessível e se o acesso à CLI não apresenta erros.

### Solução

Essa solução alternativa manterá o Cisco DNA Center funcionando por no máximo um ano. Para uma correção permanente, atualize a instalação do Cisco DNA Center para uma versão fixa, conforme mencionado na Nota de campo [FN74065.](/content/en/us/support/docs/field-notices/740/fn74065.html)

#### Sobre esta tradução

A Cisco traduziu este documento com a ajuda de tecnologias de tradução automática e humana para oferecer conteúdo de suporte aos seus usuários no seu próprio idioma, independentemente da localização.

Observe que mesmo a melhor tradução automática não será tão precisa quanto as realizadas por um tradutor profissional.

A Cisco Systems, Inc. não se responsabiliza pela precisão destas traduções e recomenda que o documento original em inglês (link fornecido) seja sempre consultado.